#### INVIO DELLE RICHIESTE DEI RIVENDITORI IN TUTTA SEMPLICITÀ

Il Servizio clienti di Infomedia imposterà e amministrerà le informazioni dei tuoi rivenditori per Microcat Market. È sufficiente inviare le richieste con i dati di utente e rivenditore e il Servizio clienti le elaborerà entro 2 giorni lavorativi.

Per accedere alla schermata Configurazione del rivenditore, vai alla pagina di accesso di Infomedia e inserisci nome utente e password di Microcat. A questo punto, avvia l'applicazione Gestione ordini. Clicca sull'icona per accedere alla schermata Impostazioni.

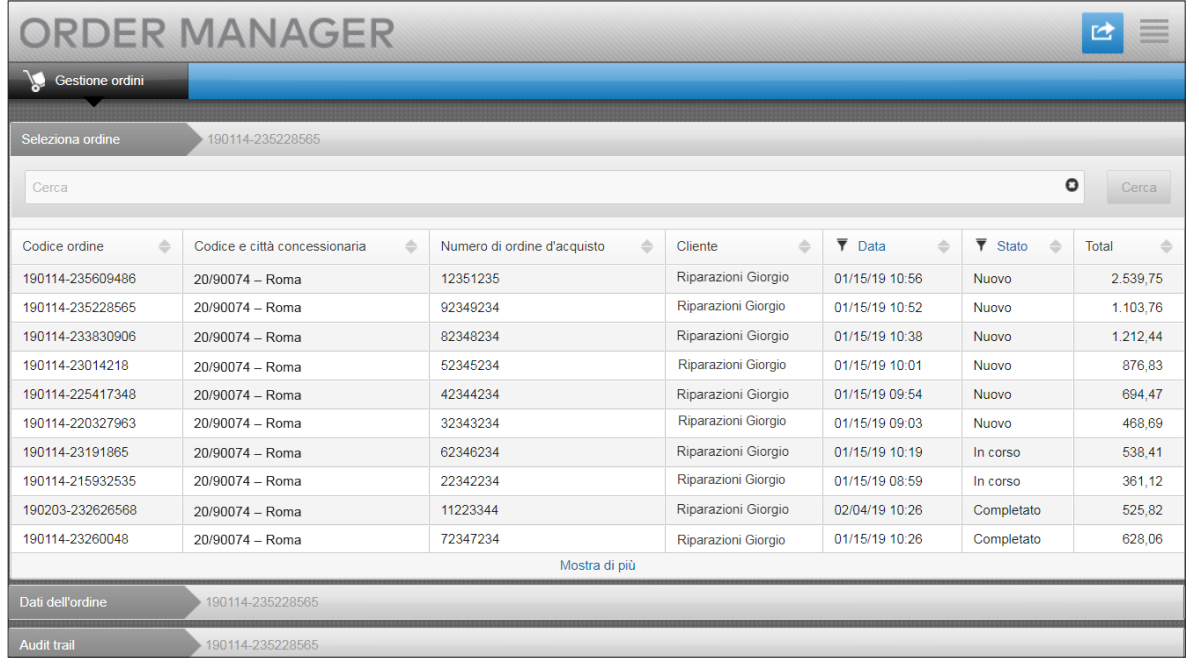

# **MICROCAT.** Market<sub>\*</sub>

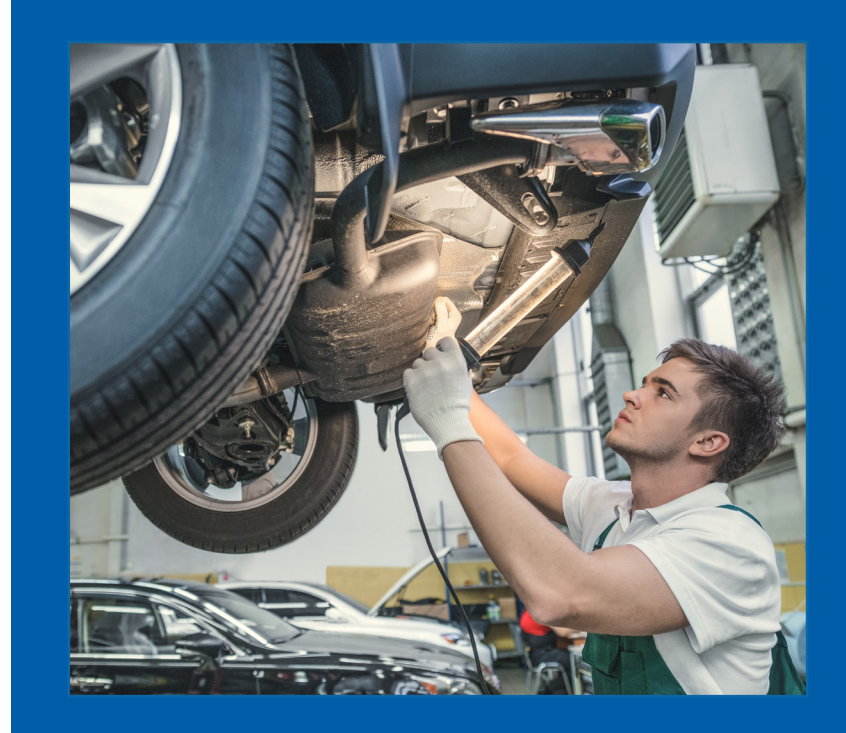

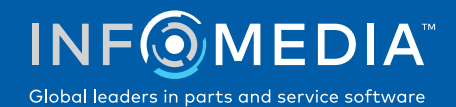

#### RICHIESTA DI NUOVO RIVENDITORE O UTENTE

Richiedi di aggiungere un nuovo account per una autofficina indipendente oppure un nuovo utente a un rivenditore esistente.

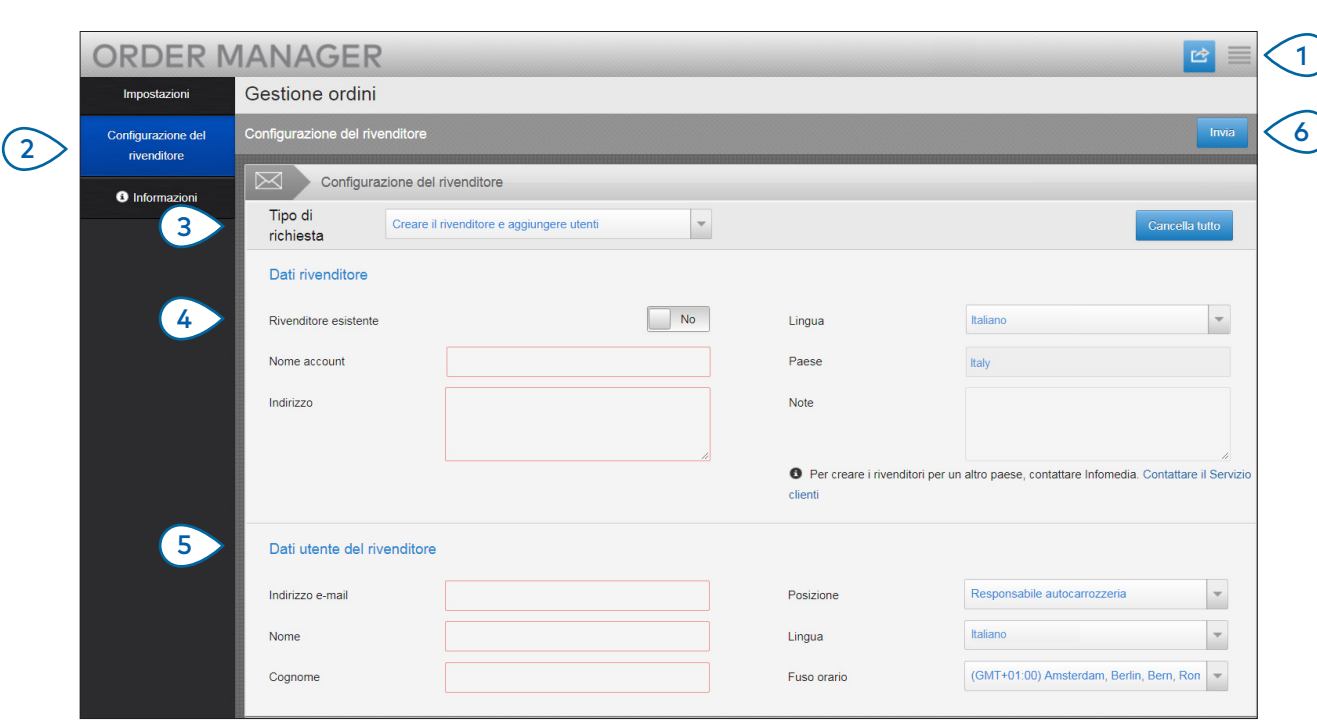

## **MICROCAT.** Market<sub>\*</sub>

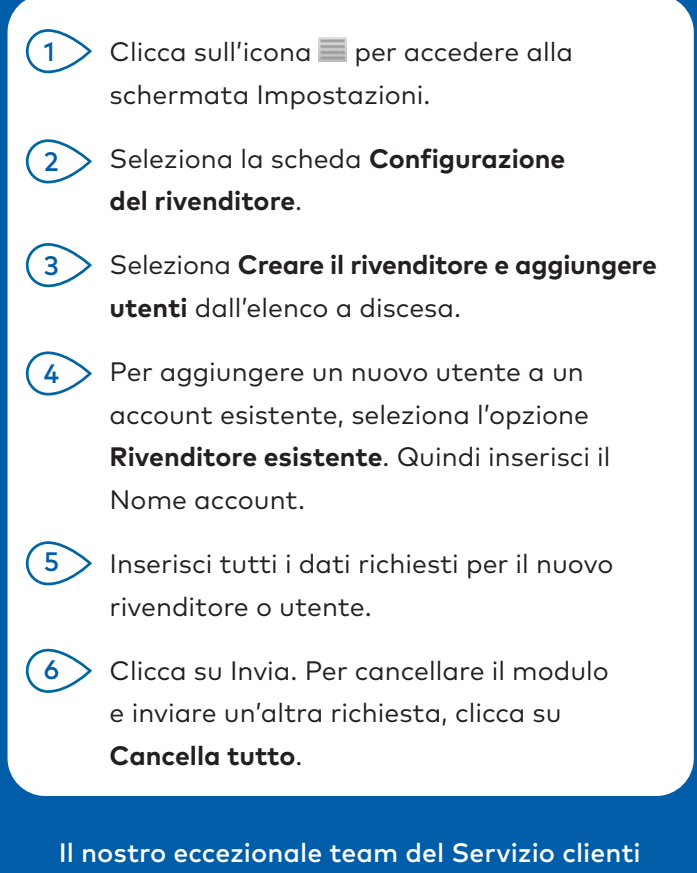

elaborerà la tua richiesta entro due giorni lavorativi.

[www.infomedia.com.au/contact/customer-support](http://www.infomedia.com.au/contact/customer-support)

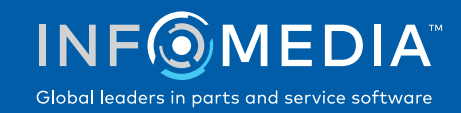

#### RICHIESTA DI MODIFICA DEL NUOVO RIVENDITORE O UTENTE

Richiedi di modificare i dati di un rivenditore o di un utente esistente.

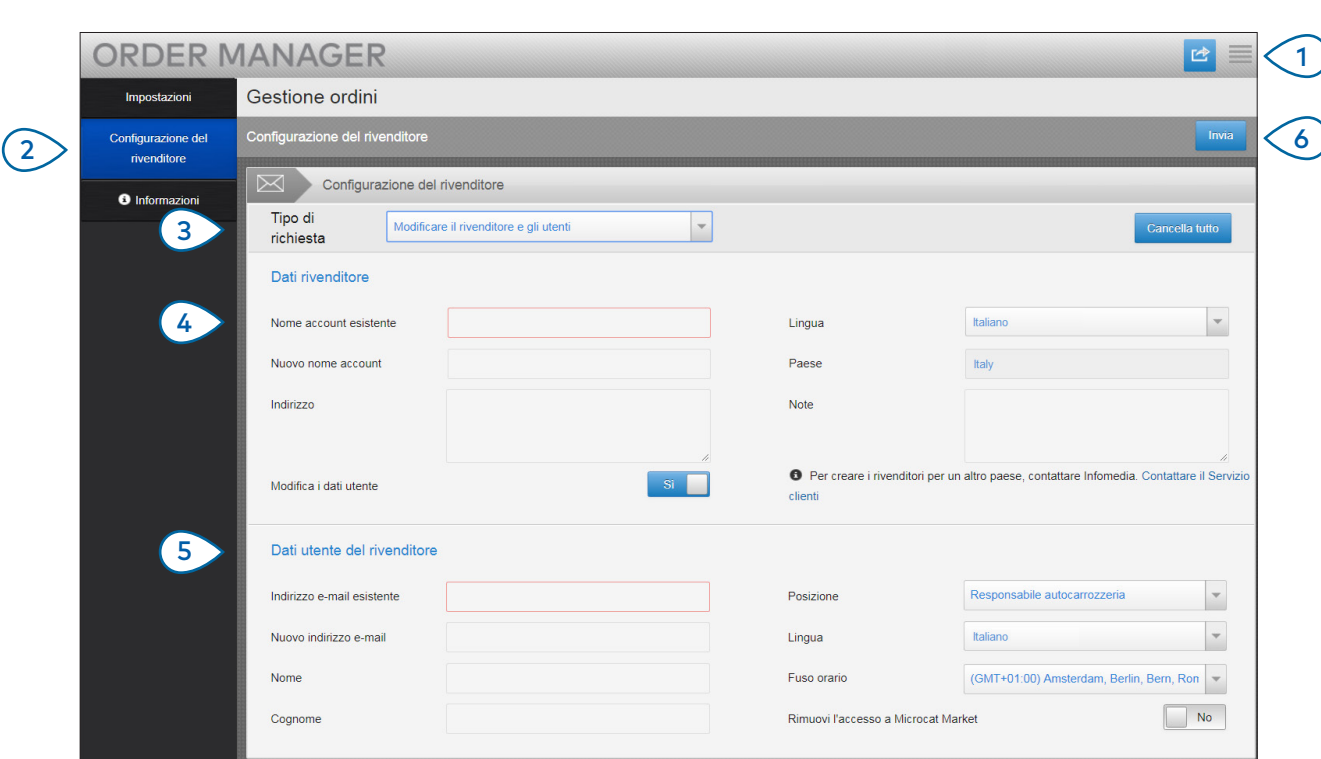

## **MICROCAT.** Market<sub>\*</sub>

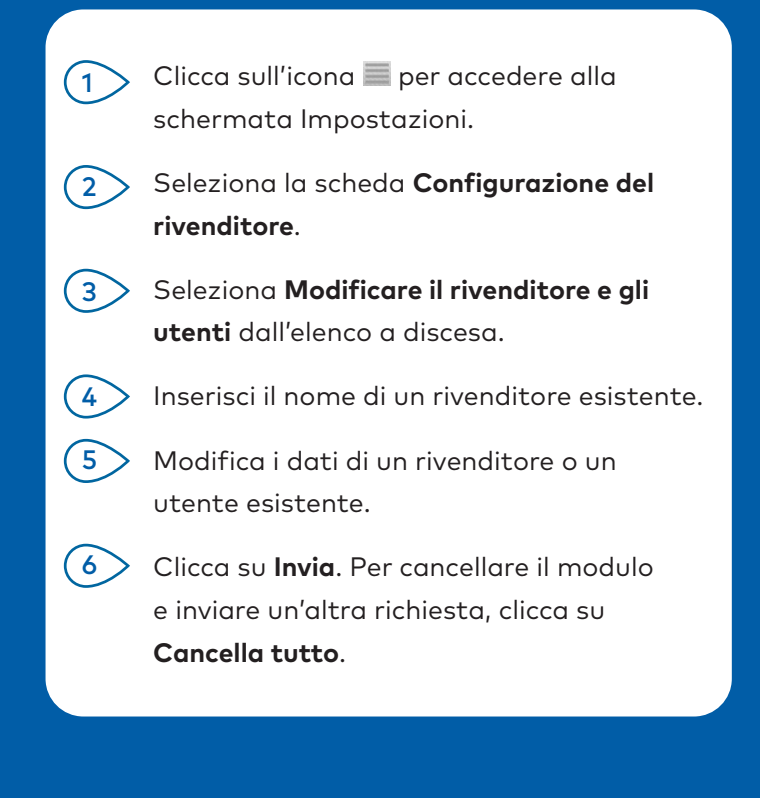

Il nostro eccezionale team del Servizio clienti elaborerà la tua richiesta entro due giorni lavorativi.

[www.infomedia.com.au/contact/customer-support](http://www.infomedia.com.au/contact/customer-support)

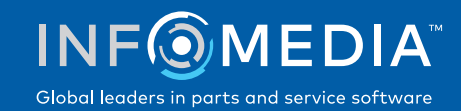